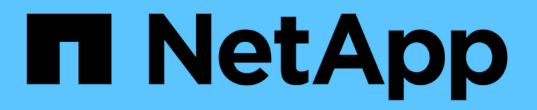

データソースパッチとは OnCommand Insight

NetApp April 01, 2024

This PDF was generated from https://docs.netapp.com/ja-jp/oncommand-insight/config-admin/applying-adata-source-patch.html on April 01, 2024. Always check docs.netapp.com for the latest.

# 目次

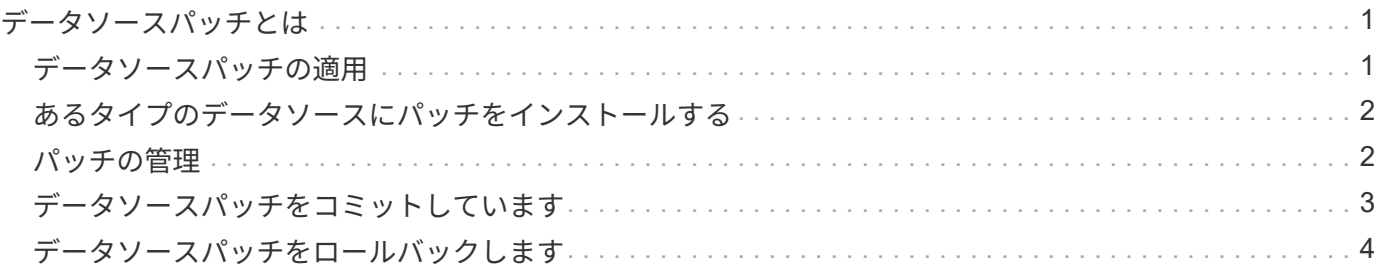

## <span id="page-2-0"></span>データソースパッチとは

データソースパッチを適用すると、既存のパッチの問題が修正され、新しいタイプのデ ータソース(ベンダーやモデル)を簡単に追加できます。データソースパッチは、ネッ トワーク内のデータソースタイプごとにアップロードできます。パッチ適用プロセスを インストール、テスト、および管理することもできます。ただし、1つのデータソースタ イプに対して一度にアクティブにできるパッチは1つだけです。

パッチごとに、次のタスクを実行できます。

- パッチを受信する各データソースの前後の比較を確認します。
- 決定を説明したり、調査を要約したりするためのコメントを書いてください。
- パッチに適切に対応していないデータソースに変更を加えます。
- Insightサーバへのパッチのコミットを承認します。
- 意図したとおりに動作しないパッチをロールバックします。
- 問題のあるパッチを別のパッチに交換します。

### <span id="page-2-1"></span>データソースパッチの適用

定期的に提供されるデータソースパッチを使用して、既存のデータソースの問題を修正 したり、新しいベンダーのデータソースを追加したり、ベンダーの新しいモデルを追加 したりできます。

作業を開始する前に

を入手しておく必要があります .zip 最新のデータソースを含むファイル .patch テクニカルサポートから 入手したファイル。

#### 手順

- 1. Insightのツールバーで、\*[Admin]\*をクリックします。
- 2. [パッチ]\*をクリックします。
- 3. [Actions]ボタンから、\*[Apply patch]\*を選択します。
- 4. ダイアログボックスで、[参照]\*をクリックしてを指定します .patch ファイル。
- 5. 、**[**概要 **]**、[影響を受けるデータソースの種類]\*を確認します。
- 6. 選択したパッチが正しい場合は、\*パッチの適用\*をクリックします。

データソースの問題を修正するパッチを適用する場合は、同じタイプのすべてのデータソースがパッチで 更新されるため、パッチを承認する必要があります。設定済みのデータソースに影響しないパッチは自動 的に承認されます。

#### 完了後

新しいベンダーまたは新しいモデルのデータソースを追加するパッチを適用する場合は、パッチの適用後にデ ータソースを追加する必要があります。

## <span id="page-3-0"></span>あるタイプのデータソースにパッチをインストールする

データソースパッチをアップロードしたら、同じタイプのすべてのデータソースにイン ストールできます。

作業を開始する前に

いずれかのタイプのデータソースにインストールするパッチファイルをアップロードしておく必要がありま す。

#### 手順

- 1. Insightのツールバーで、\*[Admin]\*をクリックします。
- 2. [パッチ]\*をクリックします。
- 3. [Actions]ボタンから、\*[Apply patch]\*を選択します。
- 4. ダイアログボックスで、[Browse]\*をクリックして、アップロードしたパッチファイルを指定します。
- 5. 、**[**概要 **]**、[影響を受けるデータソースタイプ]\*を確認します。
- 6. 選択したパッチが正しい場合は、\*パッチの適用\*をクリックします。

同じタイプのすべてのデータソースがこのパッチで更新されます。

## <span id="page-3-1"></span>パッチの管理

ネットワークに適用されているすべてのデータソースパッチの現在のステータスを確認 できます。パッチに対してアクションを実行する場合は、現在レビュー中のパッチ (Patches Currently Under Review)テーブルでリンクされた名前をクリックします。

#### 作業を開始する前に

少なくとも1つのパッチをアップロードしてインストールしておく必要があります。

#### 手順

- 1. Insightのツールバーで、\*[Admin]\*をクリックします。
- 2. [パッチ]\*をクリックします。

パッチがインストールされていない場合、現在レビュー中のパッチの表は空です。

3. [Patches currently under review]\*で、現在適用されているデータソースパッチのステータスを確認しま す。

- 4. 特定のパッチに関連付けられている詳細を確認するには、パッチのリンク名をクリックします。
- 5. 選択したパッチについて、次のいずれかのオプションをクリックしてパッチに対して次の操作を実行でき ます。
	- \*パッチを承認\*パッチをデータソースにコミットします。
	- \*ロールバック\*パッチを削除します。
	- \*パッチの置き換え\*を使用すると、これらのデータソースに別のパッチを選択できます。

## <span id="page-4-0"></span>データソースパッチをコミットしています

Patches Summaryの情報を使用して、パッチが想定どおりに機能しているかどうかを判 断し、パッチをネットワークにコミットします。

#### 作業を開始する前に

パッチがインストールされている場合は、パッチが正常にインストールされ、承認が必要かどうかを判断する 必要があります。

#### 手順

- 1. Insightのツールバーで、\*[Admin]\*をクリックします。
- 2. [パッチ]\*をクリックします。

パッチがインストールされていない場合、現在レビュー中のパッチは空です。

- 3. [Patches currently under review]\*で、現在適用されているデータソースパッチのステータスを確認しま す。
- 4. 特定のパッチに関連付けられている詳細を確認するには、パッチのリンク名をクリックします。
- 5. この例に示されているパッチの概要情報で、\*推奨事項\*および\*コメント\*を確認して、パッチの進行状況 を評価します。

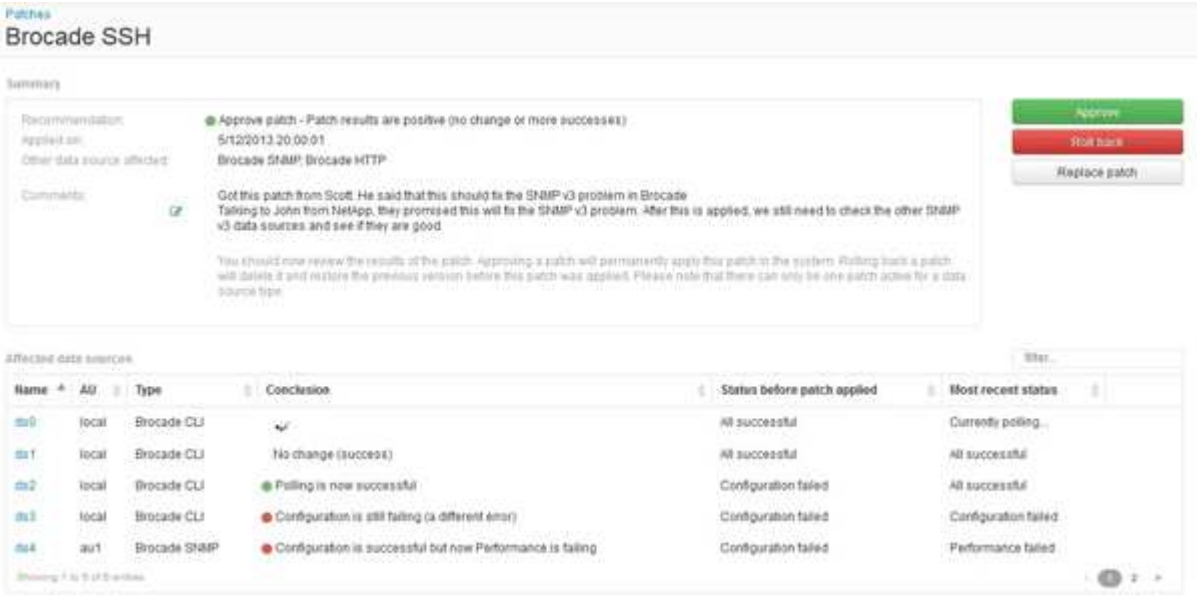

6. 「\* Data sources affected \*」の表を参照して、パッチ適用前後の影響を受ける各データソースのステータ スを確認します。

パッチを適用するデータソースの1つに問題があることが懸念される場合は、[Data sources Affected]テー ブルで[Linked Name]をクリックします。

7. そのタイプのデータソースにパッチを適用する必要があると判断した場合は、\*[承認]\*をクリックします。

データソースが変更され、パッチが現在レビュー中のパッチから削除されます。

## <span id="page-5-0"></span>データソースパッチをロールバックします

データソースパッチが想定どおりに機能しない場合は、ロールバックできます。ロール バックするとパッチは削除され、パッチが適用される前のバージョンに戻ります。

#### 手順

- 1. Insightのツールバーで、\*[Admin]\*をクリックします。
- 2. [パッチ]\*をクリックします。
- 3. [現在レビュー中のパッチ]\*で、失敗したと思われるパッチのリンク名をクリックします。
- 4. データソースの[Patches]ページで、次の情報を確認します。
	- \*概要\*パッチがいつ適用されたか、影響を受けるデータソース、およびパッチに関するあなたまたは チームの他のメンバーからのコメントが記載されています。
	- \*影響を受けるデータソース\*には、パッチが適用されているすべてのデータソースが一覧表示され、 パッチ適用前とパッチ適用後のステータスの比較が含まれます。
- 5. パッチの処理に失敗したデータソースの詳細を表示するには、リンクされた\*[名前]\*をクリックします。
	- a. 概要情報を確認します。
	- b. [イベントタイムライン]\*で、このデータソースに影響している可能性がある設定データやパフォーマ ンスデータを確認します。
- 6. パッチが正常に終了しないと判断した場合は、ブラウザの戻る矢印をクリックしてパッチの概要ページに 戻ります。
- 7. [ロールバック]\*をクリックしてパッチを削除します。

正常に動作する可能性が高い別のパッチがわかっている場合は、\*[パッチの置き換え]\*をクリックして新し いパッチをアップロードします。

Copyright © 2024 NetApp, Inc. All Rights Reserved. Printed in the U.S.このドキュメントは著作権によって保 護されています。著作権所有者の書面による事前承諾がある場合を除き、画像媒体、電子媒体、および写真複 写、記録媒体、テープ媒体、電子検索システムへの組み込みを含む機械媒体など、いかなる形式および方法に よる複製も禁止します。

ネットアップの著作物から派生したソフトウェアは、次に示す使用許諾条項および免責条項の対象となりま す。

このソフトウェアは、ネットアップによって「現状のまま」提供されています。ネットアップは明示的な保 証、または商品性および特定目的に対する適合性の暗示的保証を含み、かつこれに限定されないいかなる暗示 的な保証も行いません。ネットアップは、代替品または代替サービスの調達、使用不能、データ損失、利益損 失、業務中断を含み、かつこれに限定されない、このソフトウェアの使用により生じたすべての直接的損害、 間接的損害、偶発的損害、特別損害、懲罰的損害、必然的損害の発生に対して、損失の発生の可能性が通知さ れていたとしても、その発生理由、根拠とする責任論、契約の有無、厳格責任、不法行為(過失またはそうで ない場合を含む)にかかわらず、一切の責任を負いません。

ネットアップは、ここに記載されているすべての製品に対する変更を随時、予告なく行う権利を保有します。 ネットアップによる明示的な書面による合意がある場合を除き、ここに記載されている製品の使用により生じ る責任および義務に対して、ネットアップは責任を負いません。この製品の使用または購入は、ネットアップ の特許権、商標権、または他の知的所有権に基づくライセンスの供与とはみなされません。

このマニュアルに記載されている製品は、1つ以上の米国特許、その他の国の特許、および出願中の特許によ って保護されている場合があります。

権利の制限について:政府による使用、複製、開示は、DFARS 252.227-7013(2014年2月)およびFAR 5252.227-19(2007年12月)のRights in Technical Data -Noncommercial Items(技術データ - 非商用品目に関 する諸権利)条項の(b)(3)項、に規定された制限が適用されます。

本書に含まれるデータは商用製品および / または商用サービス(FAR 2.101の定義に基づく)に関係し、デー タの所有権はNetApp, Inc.にあります。本契約に基づき提供されるすべてのネットアップの技術データおよび コンピュータ ソフトウェアは、商用目的であり、私費のみで開発されたものです。米国政府は本データに対 し、非独占的かつ移転およびサブライセンス不可で、全世界を対象とする取り消し不能の制限付き使用権を有 し、本データの提供の根拠となった米国政府契約に関連し、当該契約の裏付けとする場合にのみ本データを使 用できます。前述の場合を除き、NetApp, Inc.の書面による許可を事前に得ることなく、本データを使用、開 示、転載、改変するほか、上演または展示することはできません。国防総省にかかる米国政府のデータ使用権 については、DFARS 252.227-7015(b)項(2014年2月)で定められた権利のみが認められます。

#### 商標に関する情報

NetApp、NetAppのロゴ、<http://www.netapp.com/TM>に記載されているマークは、NetApp, Inc.の商標です。そ の他の会社名と製品名は、それを所有する各社の商標である場合があります。